## **Instructions for Reporting Outside Scholarships**

It is important to report all sources of external funding so that we can update your financial aid accordingly. We try to allocate outside scholarships in such a way as to mitigate as much as possible any changes to your financial aid eligibility; however, it is possible your financial aid will change as a result of receiving external aid.

To report outside scholarships:

- 1. Log into your **STAR** self-service portal.
- 2. Click on the **Financial Aid** tile.

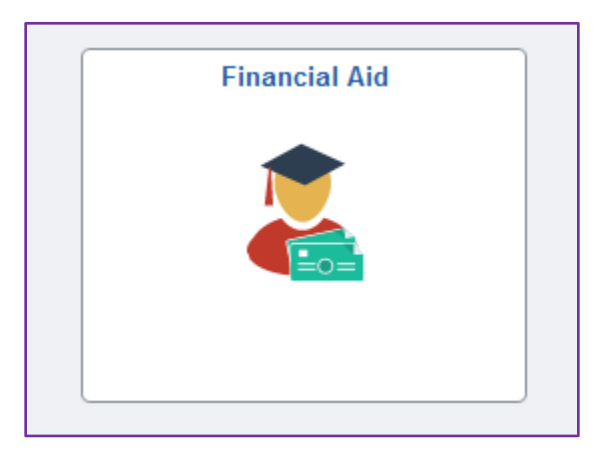

3. Select the 2025 Aid Year.

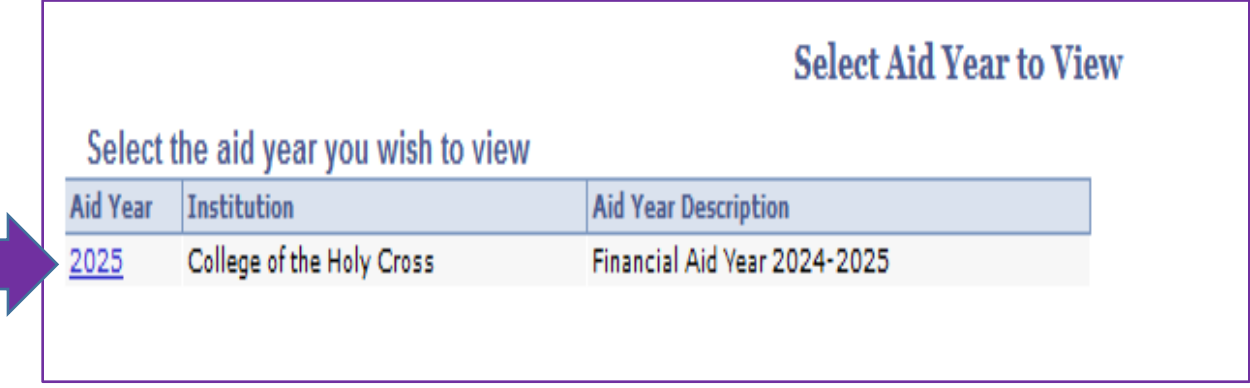

4. On the **Award Summary screen**, click on *Report Other Financial Aid*:

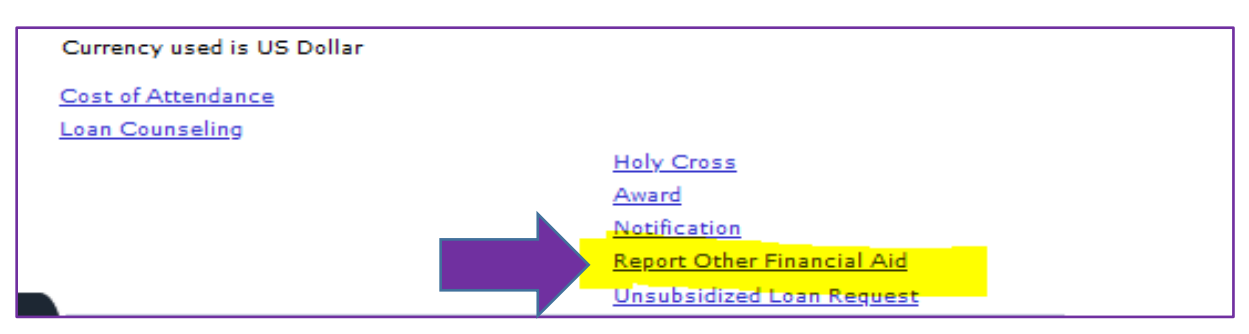

5. On the **Aid from Other Sources** screen, click on *Report Additional Aid*:

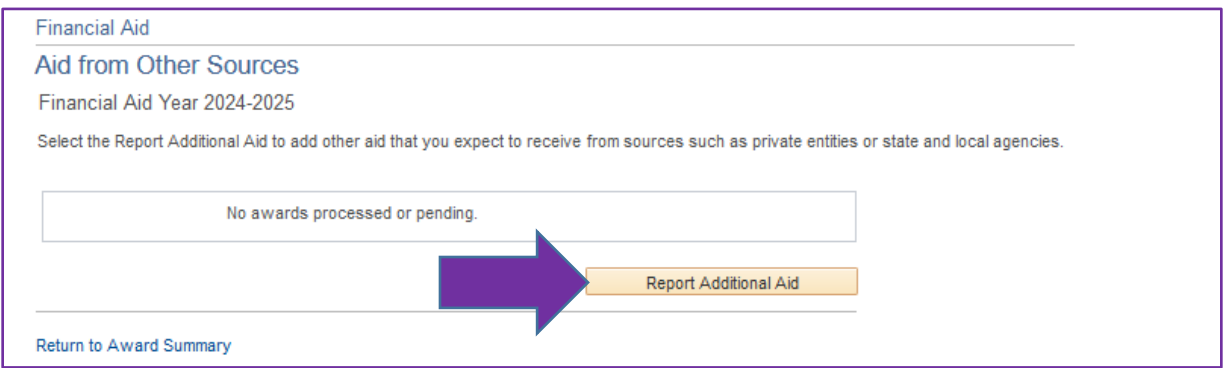

6. On the Report Other Financial Aid screen, select whether your fund will disburse fully in the fall semester, fully in the spring semester, or split evenly over both semesters. Please **do NOT** select "Other." Under "Description," type the name of the scholarship organization or donor. "Amount" is the total scholarship amount.

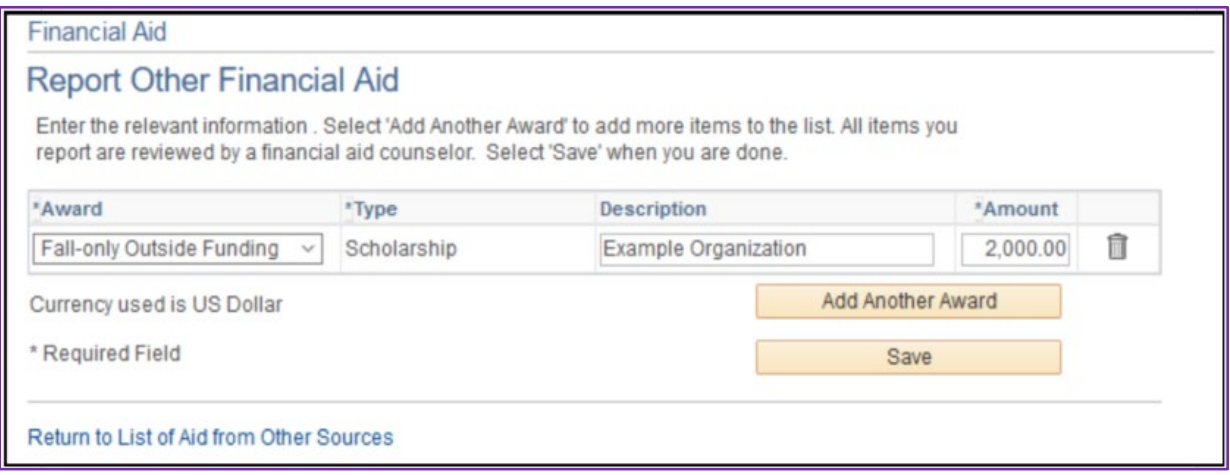

- 7. If you have multiple funds to report, click *Add Another Award.*
- 8. Click *Save*.

Once submitted, our counseling staff will process the funds and make any necessary updates. If your financial aid package changes as a result, you will receive an updated notification.

Should outside assistance bring your total offer above federal need, the Financial Aid office will first reduce the loan and/or work study components of your financial aid offer. Holy Cross Grant assistance can be affected only if the total outside assistance received exceeds the federal need and loan and work-study portion of the offer.